# For a safe and convenient life in Korea **SEOUL LIFE** Usage Guide

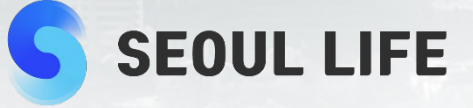

## Contents

#### **Introduction to Seoul Life**

**Integrated information and service platform Seoul Life's official WeChat page** 

#### **Seoul Life Usage Guide**

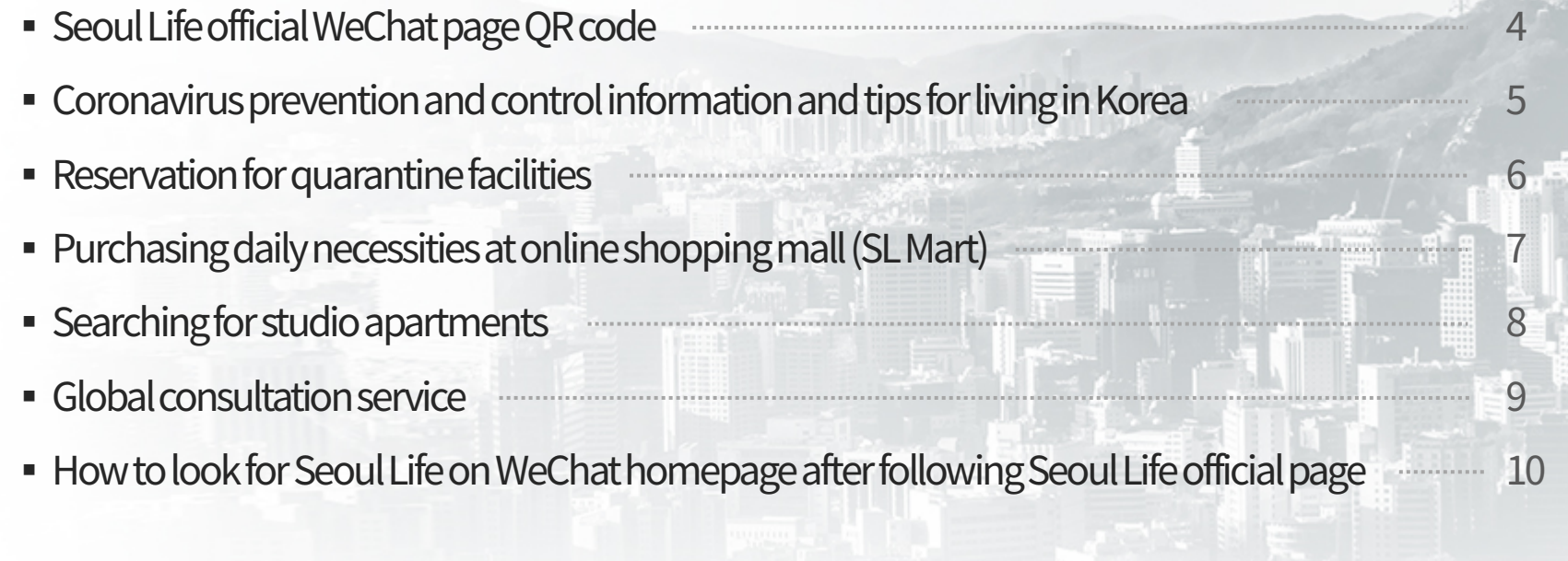

3

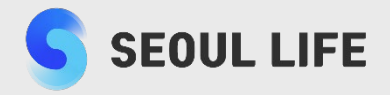

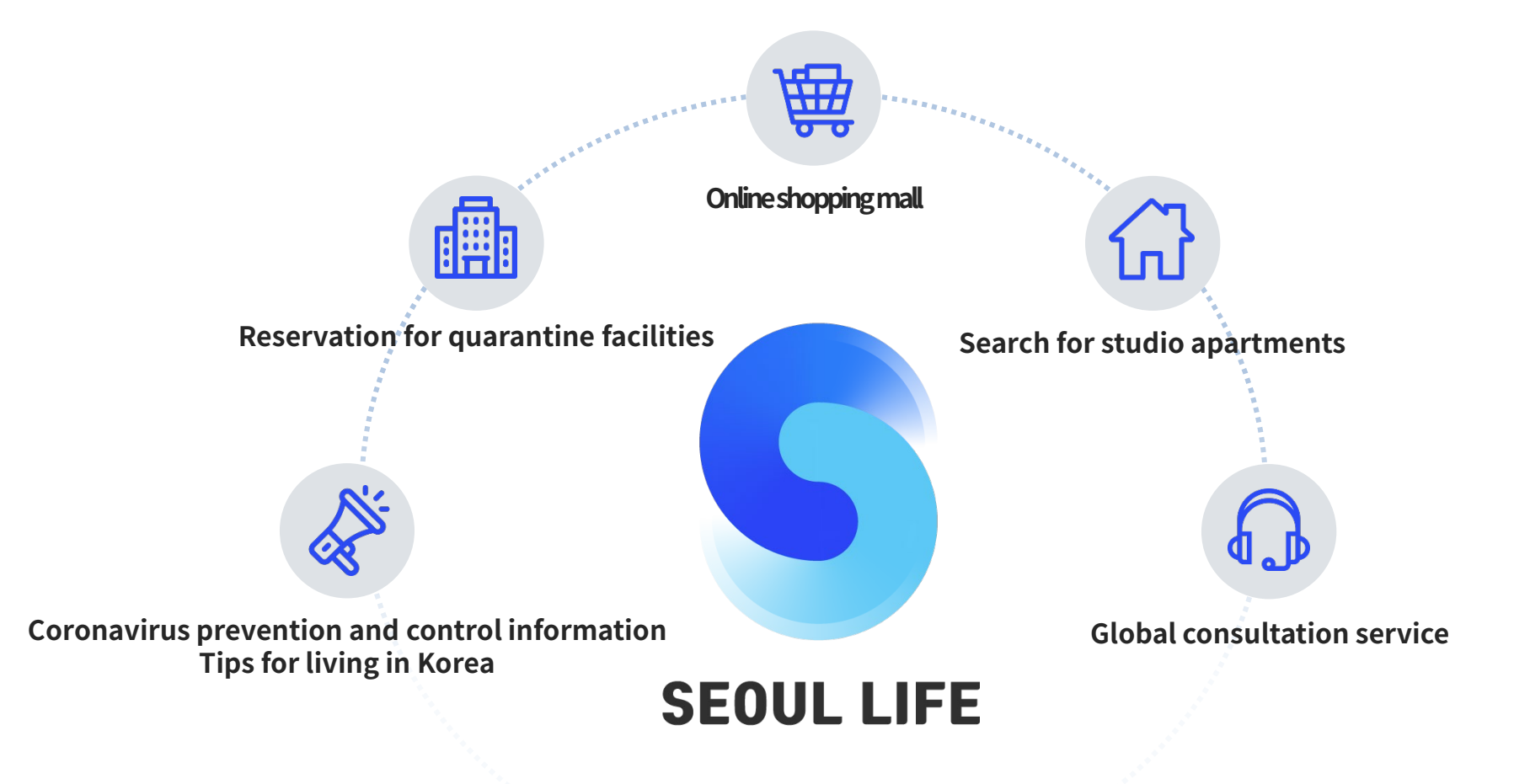

An integrated information and service platform provided to foreign students in self-quarantine through mobile messenger "WeChat".

Provides coronavirus prevention and control information, tips for living in Korea, and services including reservation for quarantine facilities, online shopping, search for studio apartments, and global consultation.

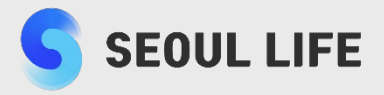

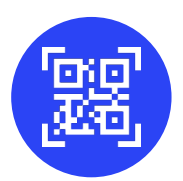

#### **Scan the QR code to follow the official page of Seoul Life**

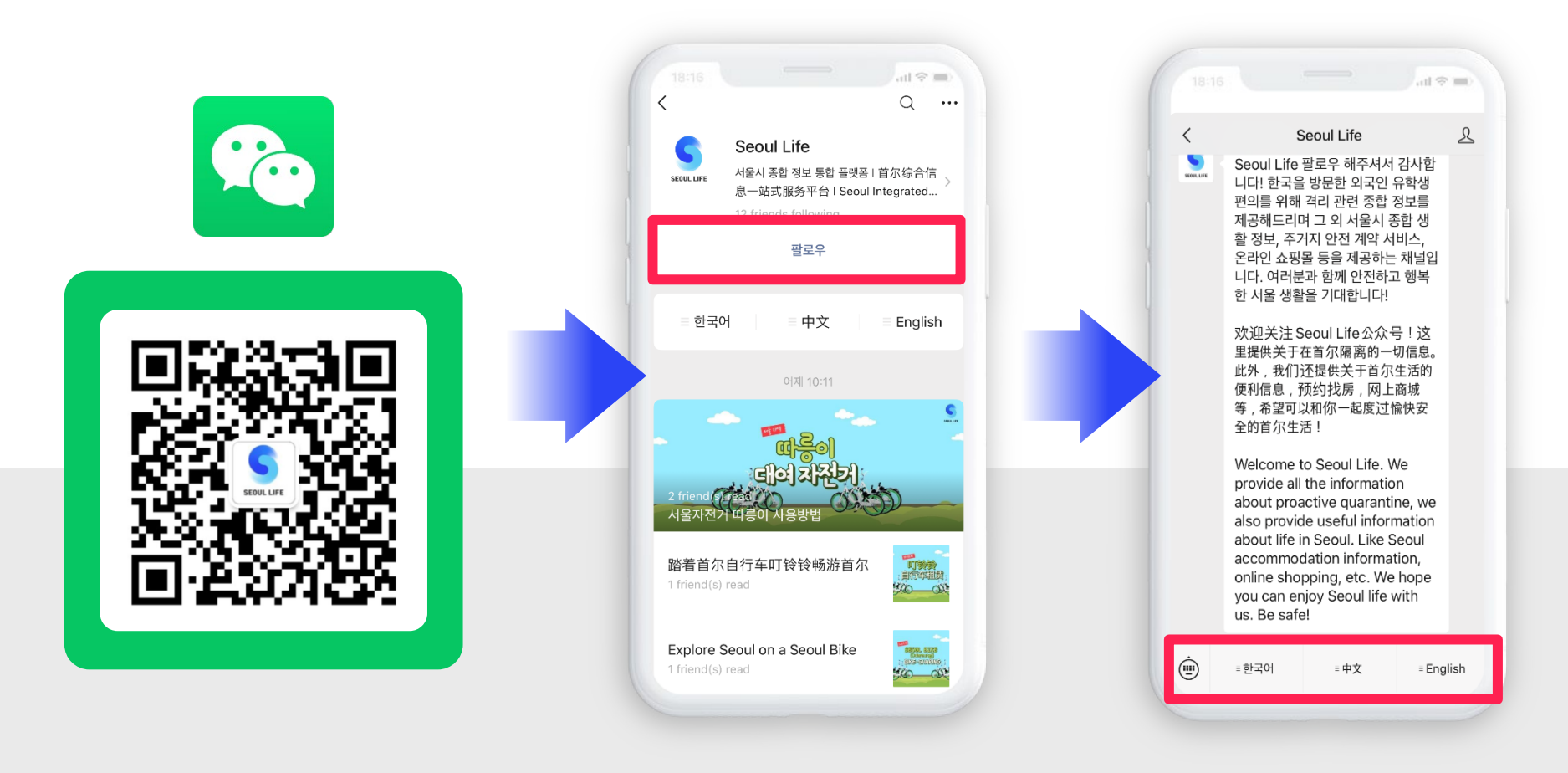

**<sup>②</sup> Click "Follow" <sup>③</sup> Jump to the main page automatically Exam the QR code of Seoul Life Secul Life** 2 **Click "Follow"** Select the desired language **CO Select** the desired language

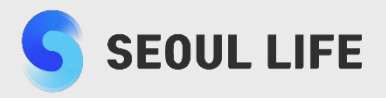

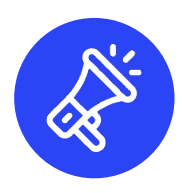

#### **Information about covid-19 prevention and control and tips for living in Seoul**

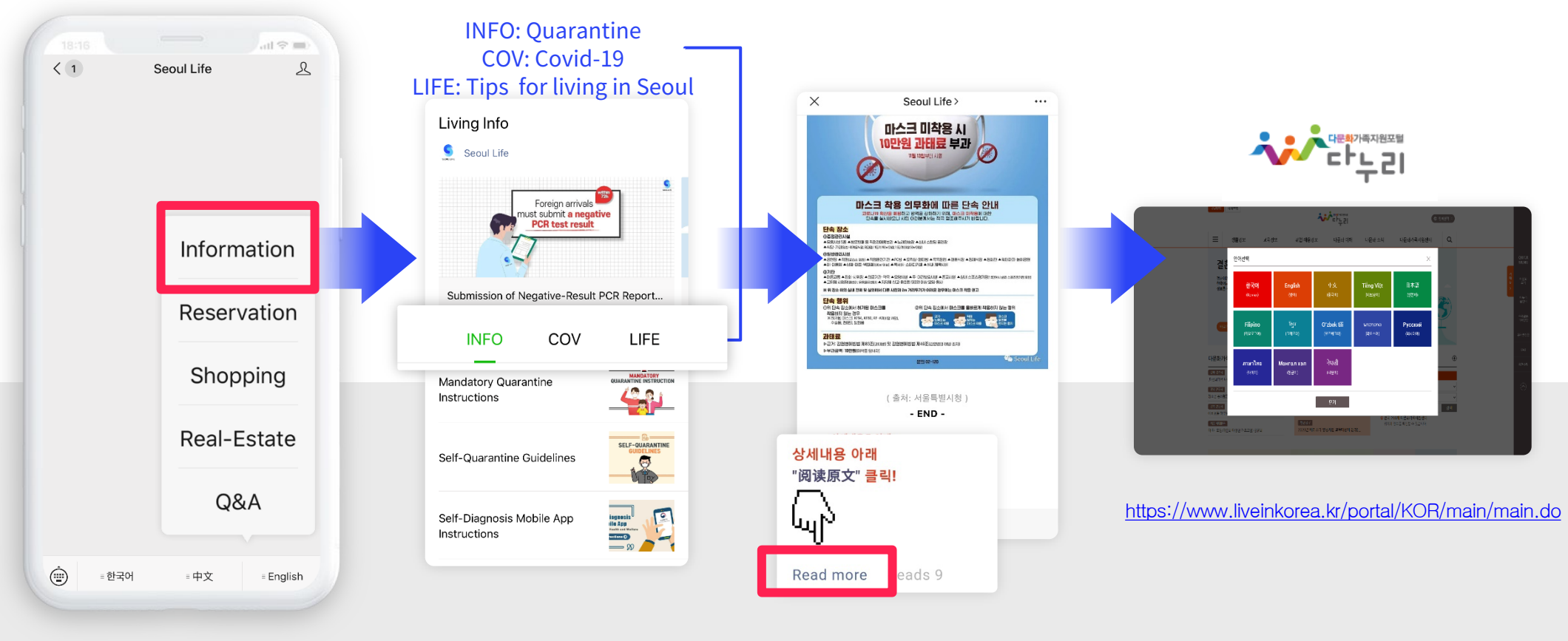

**② Select the desired content**

**<sup>①</sup> Click "Information" <sup>③</sup> Jump to the page you selected ④ Click "Read more" for more details**

**⑤Jump to the website, [Multicutural Family Help website -Danuri ] for more details** 5

暗

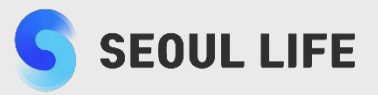

**Reservation for quarantine facilities**

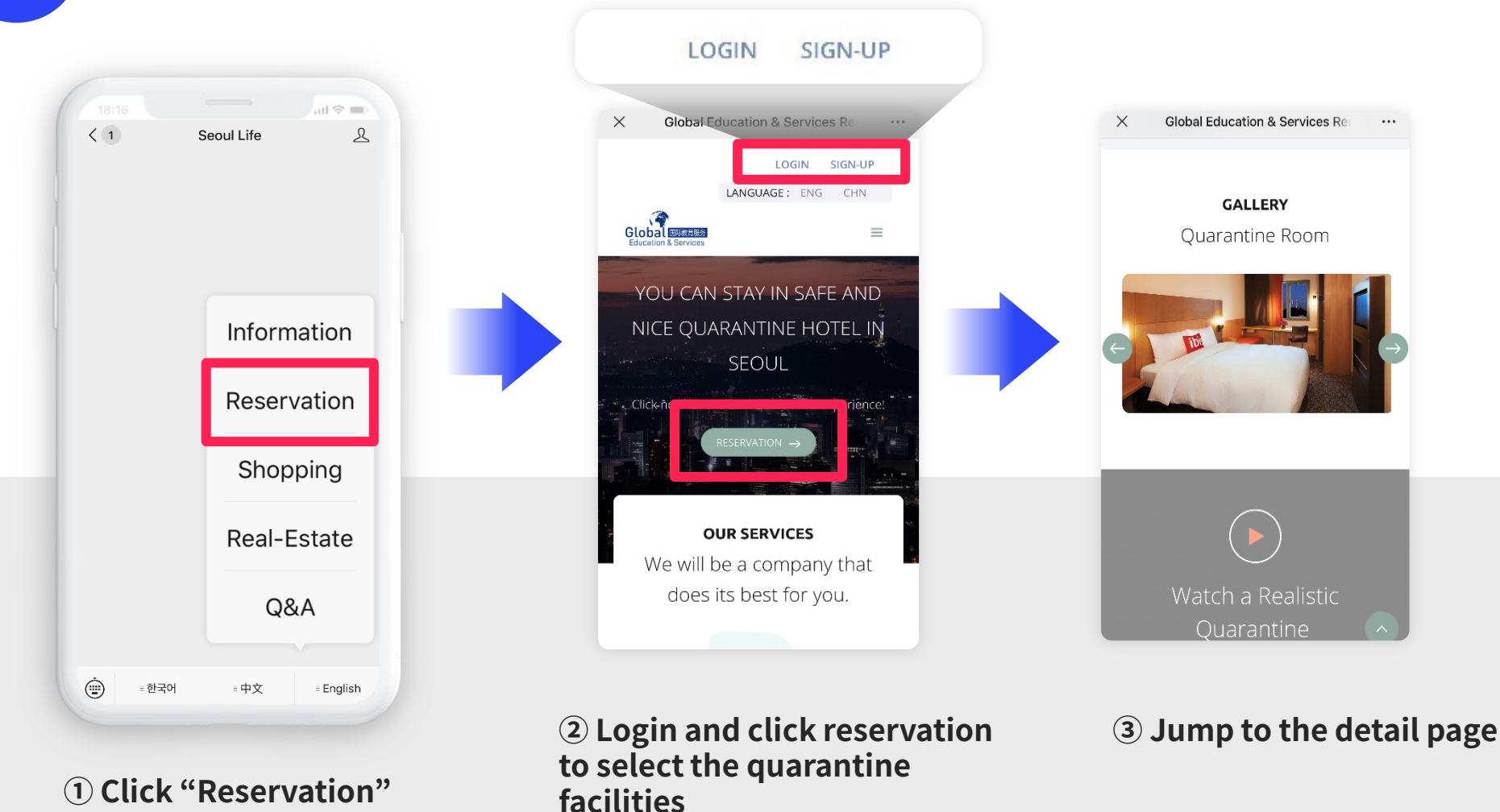

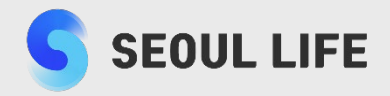

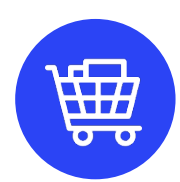

### **Purchasing necessities at online shopping mall (SL Mart)**

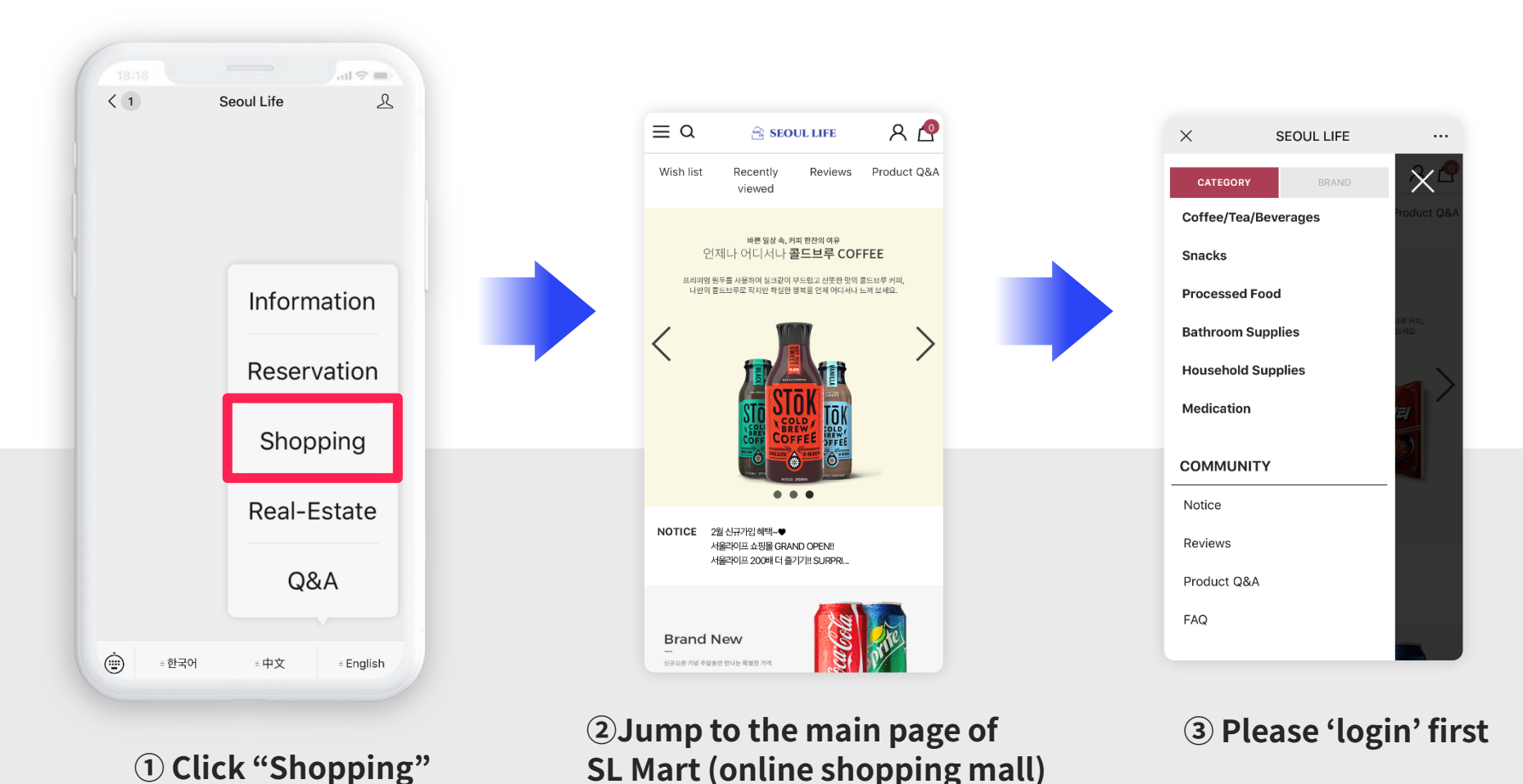

7

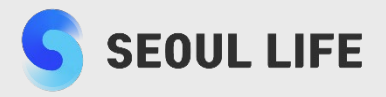

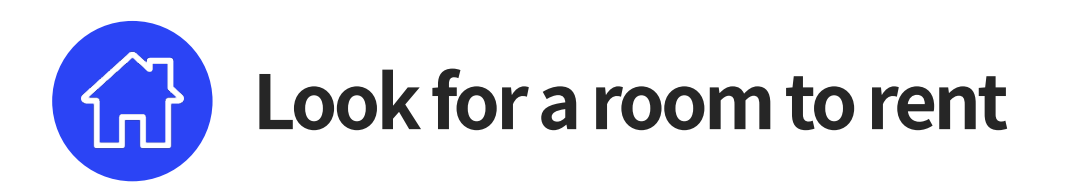

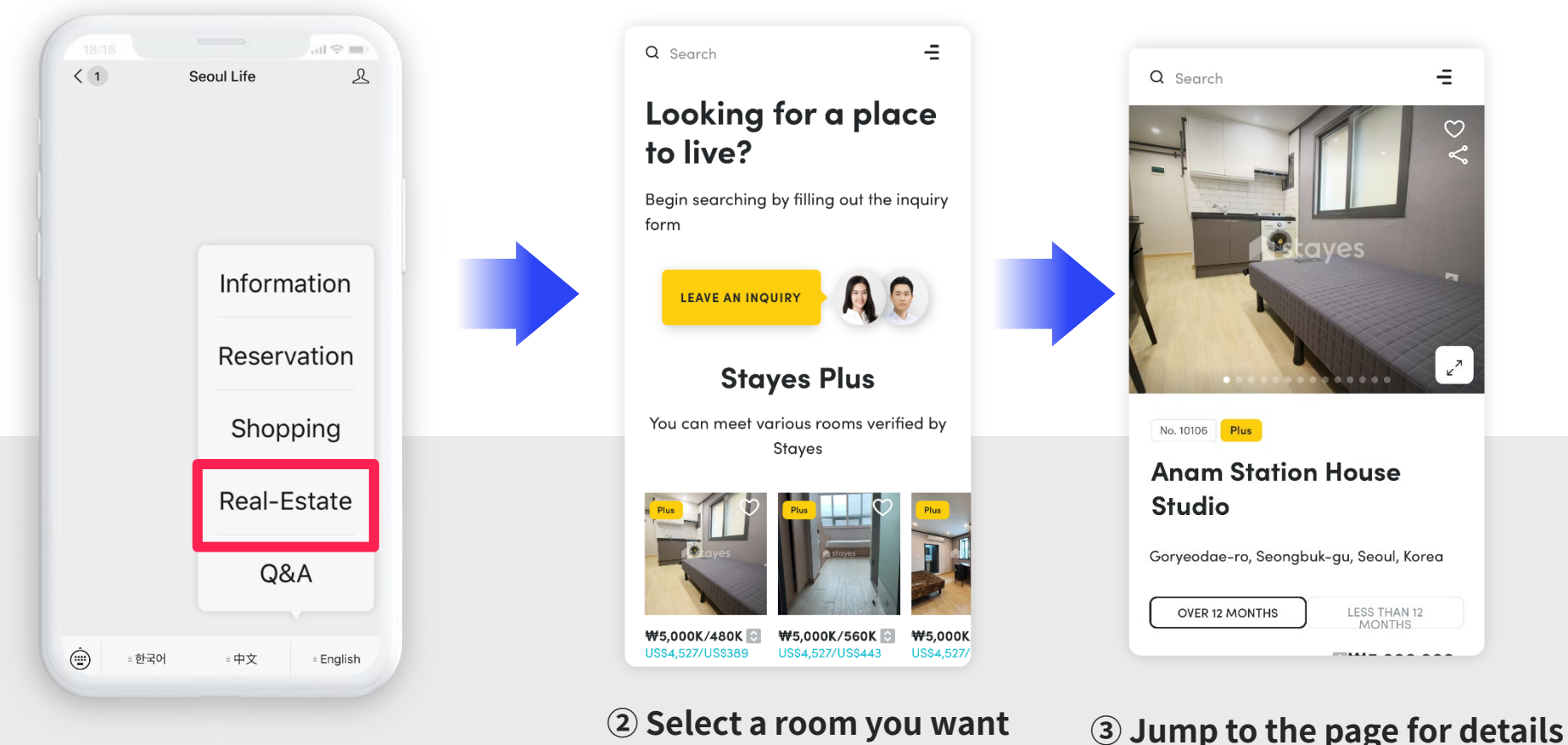

**① Click "Real-Estate"**

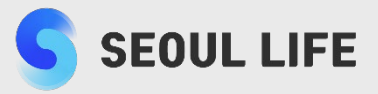

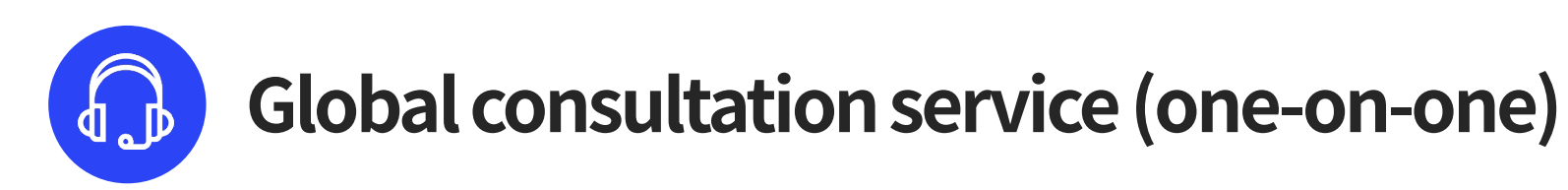

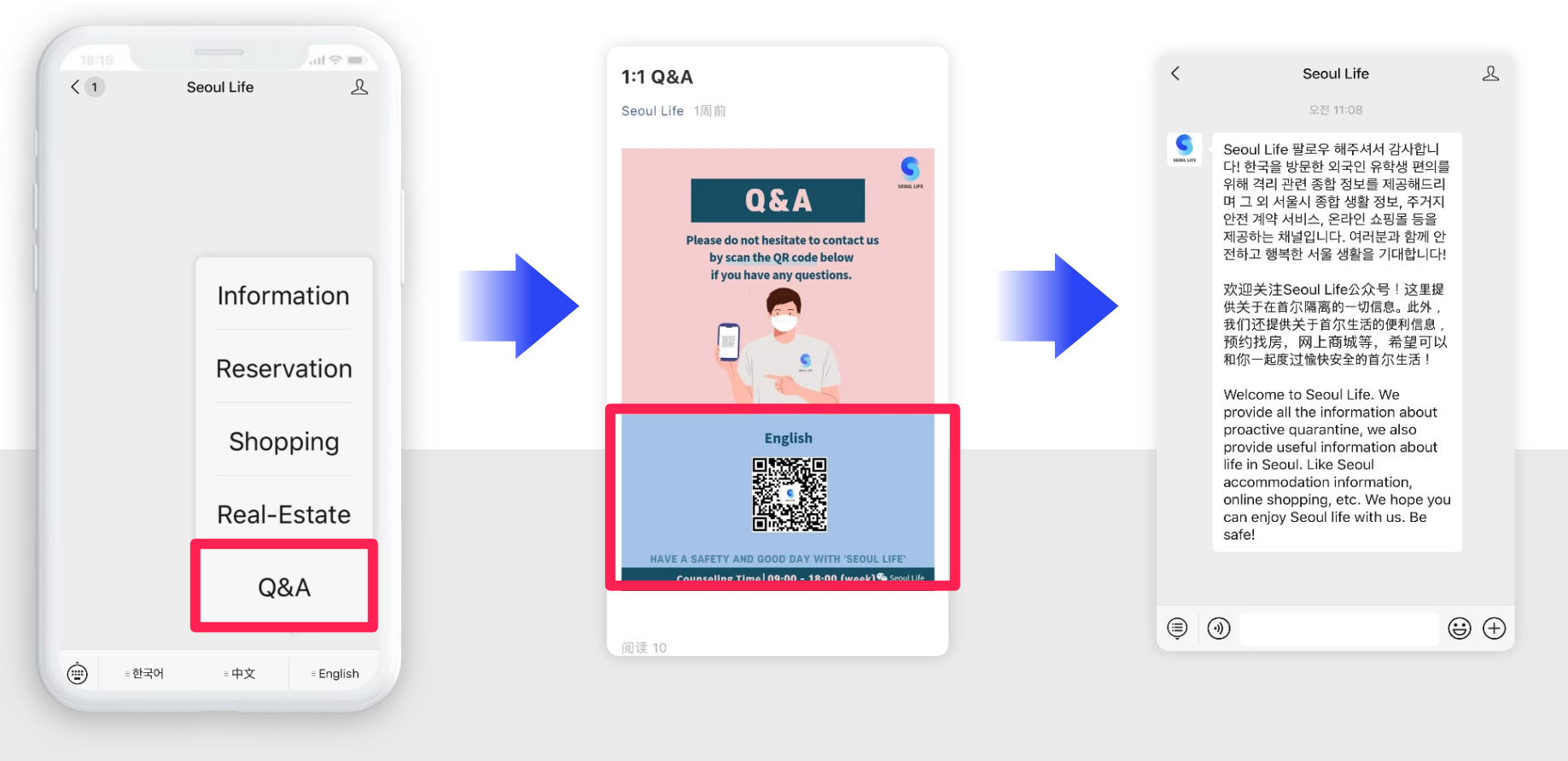

**① Click "Q&A"**

**② Scan the QR code to inquire ③ Start one-on-one counselling** 

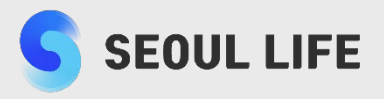

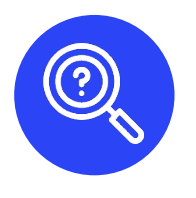

#### **How to look for Seoul Life on WeChat homepage after following Seoul Life official page**

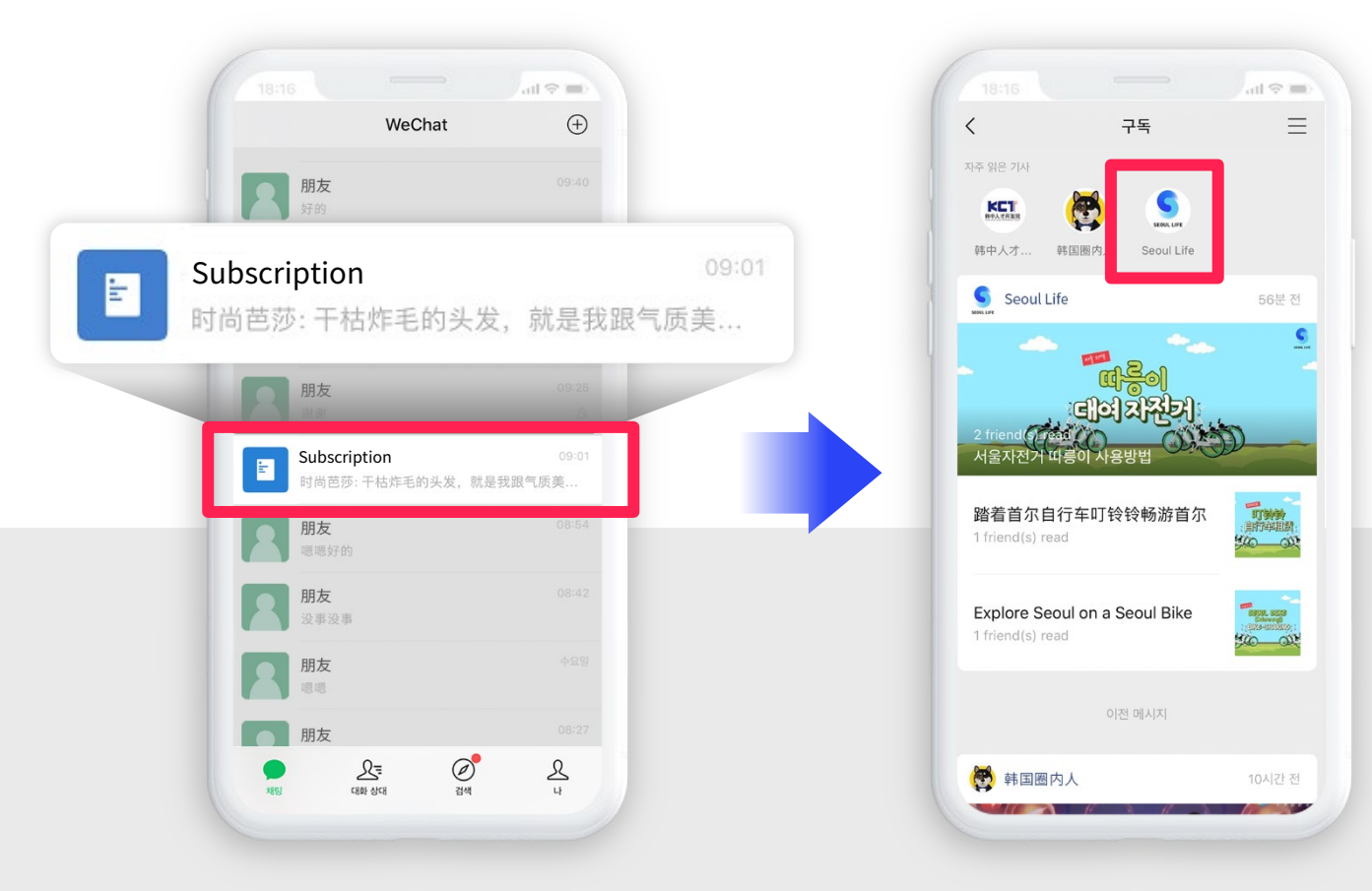

**① Click the blue file "Subscription" in main page of Wechat**

**② Find Seoul Life logo to click**